## Customizable Holiday Event Templates

- 1. Use Adobe Acrobat or Adobe Preview to open the file.
- 2. Fill in event details and descriptions in the text fields.
- 3. Save your file as a PDF, JPG, or PNG
  - For Adobe Preview:
    - File > Export > JPG, PNG or PDF
  - For Adobe Acrobat:
    - File > Export To > Image > JPG or PNG
    - File > Print > Printer: Adobe PDF > Print
- 4. Share your final document as an attachment to an email, digitally, or print it out to deliver to each recipient.

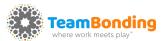

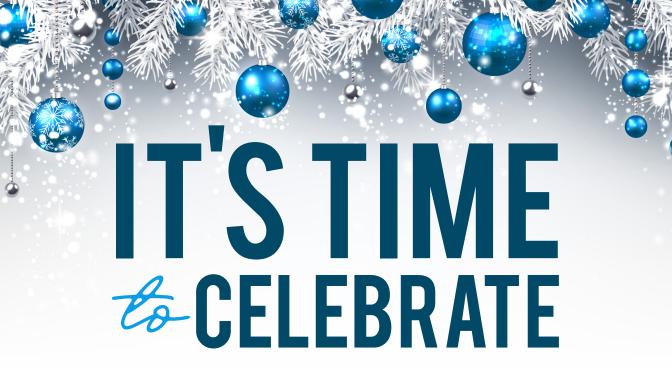

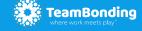

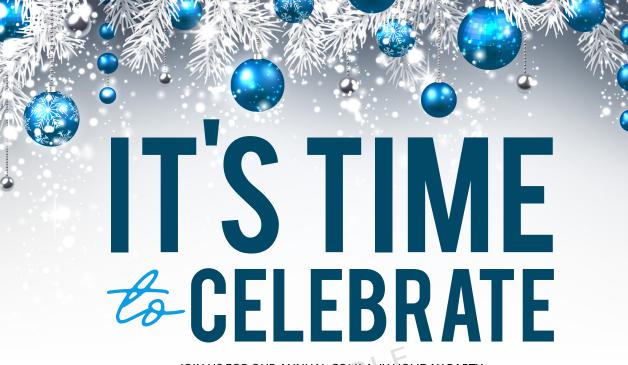

JOIN US FOR OUR ANNUAL COLUE ANY ECLIDAY PARTY DECEMBER 4 | 6 PM | 298 TOSCA CR. SICUGATON, MA | RSVP BY NOVEMBER 20

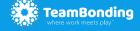